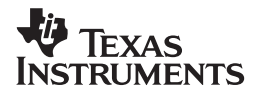

# **TI-5630**

**[Guidebook](#page-1-1) [Manuel d'instructions](#page-9-1) [Manual de instrucciones](#page-17-1) [Manual de instruções](#page-25-1)**

[English,](#page-1-0) [Français,](#page-9-0) [Español,](#page-17-0) [Português](#page-25-0)

**Antes de usar (o ensamblar) el producto lea cuidadosamente este instructivo**

© 1998, 2000 Texas Instruments Incorporated

Download from Www.Somanuals.com. All Manuals Search And Download.

## <span id="page-1-1"></span><span id="page-1-0"></span>**Getting Started**

#### **Installing the Paper Roll**

- 1. Remove the printer compartment cover.
- 2. Lift the paper holder so that it extends behind the printer compartment.
- 3. Remove any packing materials from the printer compartment.
- 4. Replace the printer compartment cover.
- 5. Plug the calculator into an electrical outlet.
- 6. Set the power switch on the right side of the calculator to on  $\textcircled{\textsc{}}$ .
- 7. Place the paper roll on the paper holder as shown below.
- 8. Insert the end of the paper into the paper slot on the back of the calculator above the black "bar". To avoid paper jams, use quality bond paper.

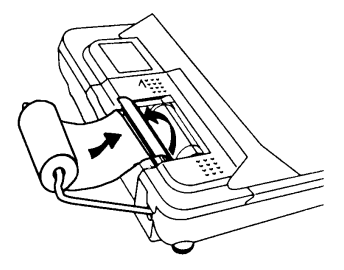

9. Feed the paper into the slot; then press and hold  $\boxed{2}$ .

**Note** To prevent damaging the printer (which may void the warranty), when operating the calculator without paper, move the **PRINTER** switch to **OFF**.

#### **Replacing the Ink Roller**

- 1. Set the power switch on the right side of the calculator to off  $(\uparrow)$ .
- 2. Remove the printer compartment cover.
- 3. Lift the removal tab on the old ink roller and remove the roller, as shown in the following illustration.

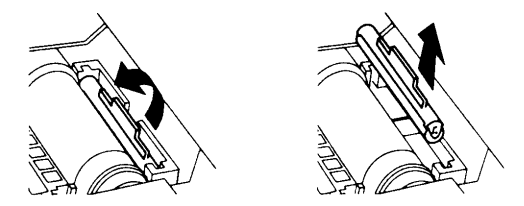

- 4. Lower the new ink roller into the compartment and press down gently until it snaps into place.
- 5. Replace the printer compartment cover.

**Note** Do not refill old ink rollers. New rollers are available from local retailers.

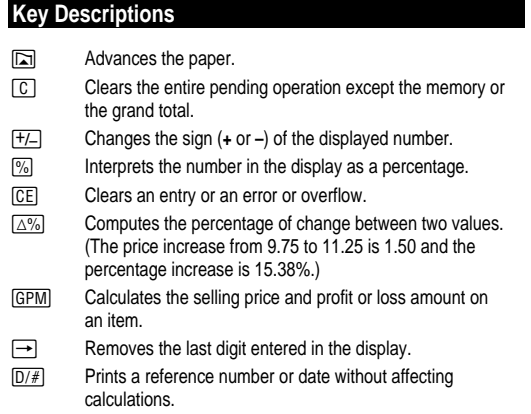

)ownload from Www.Somanuals.cond. All Manuals Search And Download

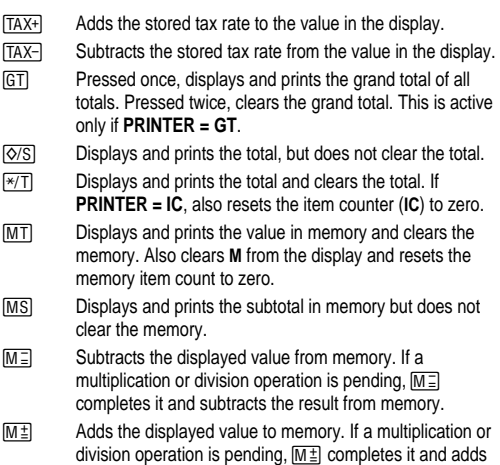

# **Using Decimals (DECIMAL Switch)**

the result to memory.

- **+** Lets you add and subtract numbers without entering the decimal point (key in 5321 to enter 53.21).
- **F** The number of decimal places varies based on the result.
- **0,2,3,4,6** Sets the number of decimal places to 0, 2, 3, 4, or 6.

## **Rounding (ROUND Switch)**

- **:** Results are rounded down (if **DECIMAL = 1**, 2.33 rounds to 2.3).
- **5/4** Results are rounded up or down, depending on the value and decimal setting (if **DECIMAL** = **2**, 2.349 rounds to 2.35).
- **9** Results are rounded up (if **DECIMAL = 1**, 2.33 rounds to 2.4).

## **Entering a Tax Rate (TAX Switch)**

- **SET** Lets you enter a tax rate to perform tax calculations.
- **CALC** Stores the tax rate.

)ownload from Www.Somanuals.con3. All Manuals Search And Download

# **Printing (PRINTER Switch)**

- **OFF** Calculations are displayed but not printed.
- **ON** Calculations are displayed and printed.
- **IC** Both the printer and item counter are active. To clear the item counter, press  $\sqrt{\pi}$  or  $\boxed{MT}$ .
- **GT** Accumulates a running grand total of all calculations you perform until you clear the grand total. To print a grand total, press  $GT$ . To clear the grand total, press  $GT$  again.

## **Clearing Errors and Overflows**

## **Correcting Entry Errors**

If you have not pressed an operation key:

- $\bullet$  To clear an incorrect entry, press  $\boxed{\text{CE}}$ .
- To clear the last digit, press  $\rightarrow$ .

If you have pressed an operation key:

• To cancel an incorrect entry, press the opposite operation key. This applies only to calculations involving  $\boxed{+}$ ,  $\boxed{-}$ ,  $\boxed{M}$  $\overset{\pm}{\equiv}$ , or  $\boxed{M}$  $\overset{\pm}{=}$ .

## **Error and Overflow Conditions and Indicators**

If you divide by zero or calculate a selling price using a margin of 100%, an error occurs. The calculator prints **ERROR 0 .\*** and displays **E** and **0**.

An overflow occurs if you calculate a result with too many digits for the calculator to display or print. When this occurs, the calculator:

- Displays **E** and the first 12 digits of the result with a decimal point 11 places to the left of its correct position.
- Prints **ERROR** and the first 12 digits of the result with the decimal shifted 11 places to the left of its correct position.

**To clear an error or overflow, press**  $\boxed{C}$ **. The memory is not cleared** unless the error or overflow occurred in a memory calculation.

# **Performing Basic Calculations**

**Addition and Subtraction** 12.41 – 3.95 + 5.40 = 13.86

DECIMAL = **+**, ROUND = **5/4**, TAX = **CALC**, PRINTER = **IC**,

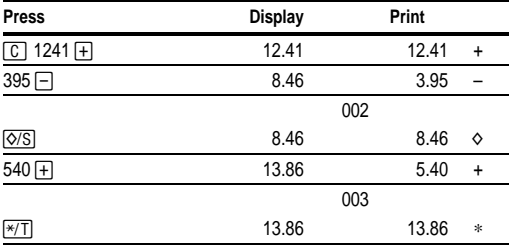

**Multiplication and Division**  $11.32 \times (-6) \div 2 = -33.96$ 

DECIMAL = **F**, ROUND = **5/4,** TAX = **CALC**, PRINTER = **ON**

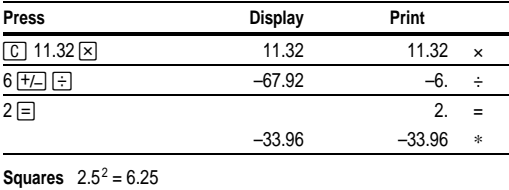

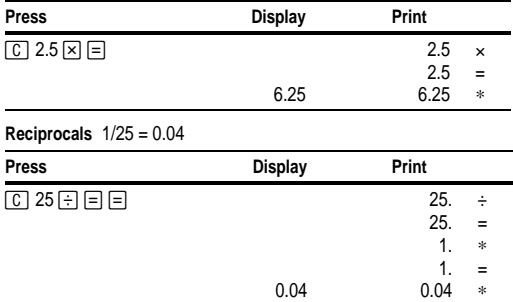

)ownload from Www.Somanuals.corნ. All Manuals Search And Download

## **Using Memory Operations**

DECIMAL = **2,** ROUND = **5/4,** TAX = **CALC**, PRINTER = **ON**

**Multiplication with Memory Keys** You need the total of three items at 10.50 and five items at 4.95. By using the memory keys, you will not disturb a current calculation.

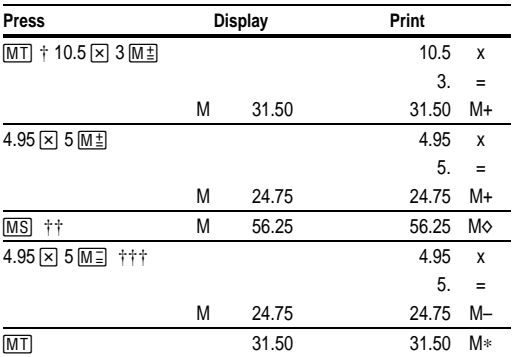

 $\dagger$  MT prints the current memory total and clears the memory.

†† You calculate a memory subtotal to see the current total amount of your order.

††† You decide not to order the last item.

## **Calculating Gross Profit Margin**

DECIMAL = **2,** ROUND = **5/4,** TAX = **CALC**, PRINTER = **ON**

**Calculating a Profit Amount** An item cost you 65.00. You want to earn a 40% profit. Calculate the selling price.

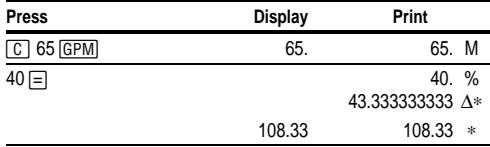

)ownload from Www.Somanuals.con6. All Manuals Search And Download

**Calculating a Loss Amount** An item cost you 35,000. You must sell it, but can only afford to lose 33.3%. Calculate the selling price.

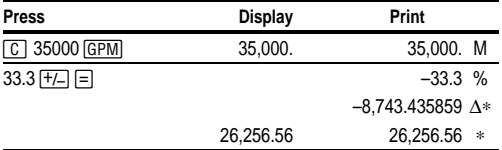

# **Calculating Percentages**

DECIMAL = **F,** ROUND = **5/4,** TAX = **CALC**, PRINTER = **ON**

**Percent** 49 x 15%

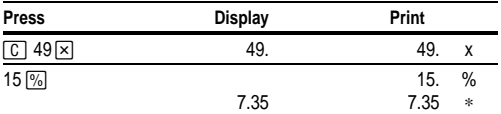

**Percent Ratio** 29.5 is what percent of 25?

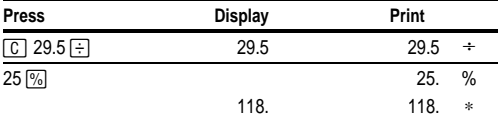

## **Calculating Tax**

DECIMAL = **F**, ROUND = **5/4**, TAX = **SET**, PRINTER = **ON**

**Add-On** 1,450 + 15% tax

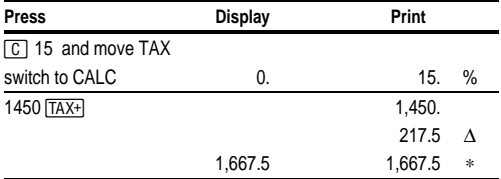

7 Download from Www.Somanuals.com. All Manuals Search And Download.

**Discount** 235 - 17.5%

(Remember to move the **TAX** switch to **SET** before you begin.)

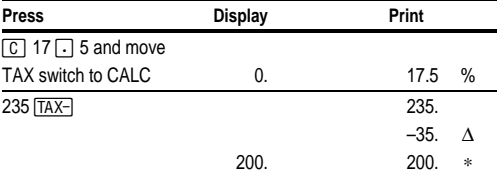

## **Using Constants**

DECIMAL = **F,** ROUND = **5/4**, TAX = **CALC**, PRINTER = **ON**

**Multiplying by a Constant**  $5 \times 3 = 15$   $5 \times 4 = 20$ 

The first number in a multiplication problem is the constant multiplier.

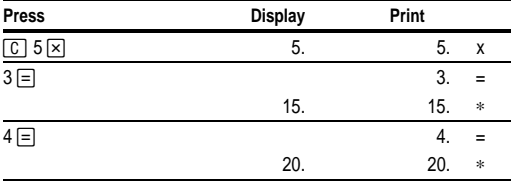

**Dividing by a Constant**  $66 \div 3 = 22$   $90 \div 3 = 30$ 

The second number in a division problem is the constant divisor.

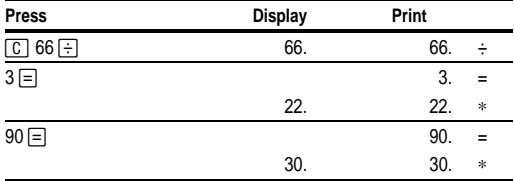

## <span id="page-9-1"></span><span id="page-9-0"></span>**Prise en main**

#### **Installation du rouleau de papier**

- 1. Retirez le couvercle du compartiment de l'imprimante.
- 2. Soulevez le porte-rouleau de manière à le faire passer derrière le compartiment de l'imprimante.
- 3. Veillez à ce que le compartiment de l'imprimante soit libre de tout élément ou résidu d'emballage.
- 4. Replacez le couvercle du compartiment de l'imprimante.
- 5. Branchez la calculatrice sur une prise secteur.
- 6. Positionnez sur ON le commutateur de marche/arrêt situé à droite de la calculatrice  $(Q)$ .
- 7. Placez le rouleau de papier sur le porte-rouleau comme illustré ci-dessus.
- 8. Insérez l'extrémité de papier dans la fente située à l'arrière de la calculatrice au-dessus de la "barre" noire. Pour éviter tout bourrage de papier, utilisez exclusivement du papier de qualité.

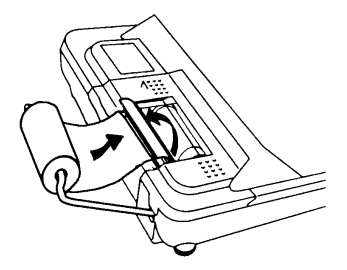

9. Insérez le papier dans la fente ; puis appuyez sur cette touche a et maintenez-la enfoncée.

**Remarque** Pour éviter d'endommager l'imprimante (ce qui peut rendre la garantie caduque), lorsque vous utilisez la calculatrice sans papier, veuillez placer le commutateur **PRINTER** sur **OFF**.

#### **Remplacement du rouleau encreur**

- 1. Positionnez sur OFF le commutateur qui est situé à droite de la calculatrice (6).
- 2. Retirez le couvercle du compartiment de l'imprimante.
- 3. Soulevez la languette d'extraction du rouleau encreur usagé et retirez ce dernier comme illustré ci-après.

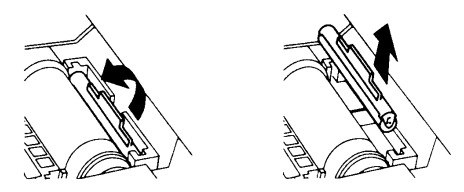

- 4. Insérez le rouleau encreur neuf dans le compartiment et appuyez légèrement pour l'enclencher en place.
- 5. Replacez le couvercle du compartiment de l'imprimante.

**Remarque** Ne rechargez pas les rouleaux encreurs usagés. Vous trouverez des rouleaux neufs chez votre revendeur.

## **Description des touches**

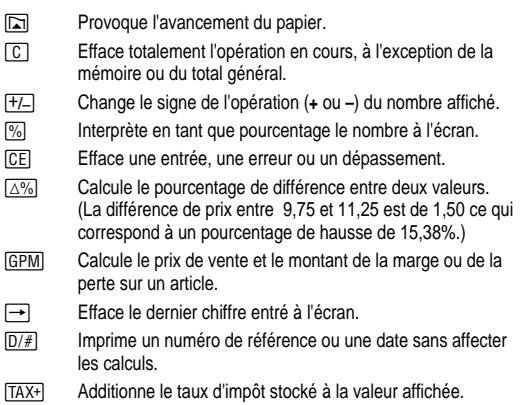

0ownload from Www.Somanuals.corfû All Manuals Search And Download

- TAX- Soustrait la valeur de taxe stockée de la valeur affichée. / Appuyez une fois sur cette touche, pour afficher et imprimer le total général des tous les totaux. Appuyez deux fois sur cette touche, pour effacer le total général. Cette touche est active uniquement si **PRINTER = GT**.  $\sqrt{8}$  Affiche et imprime le total sans l'effacer.  $F(\overline{X}|\overline{T})$  Affiche, imprime et efface le total. Si **PRINTER = IC**, remet également le compteur (**IC**) à zéro.
- 0 Affiche et imprime la valeur en mémoire et efface la mémoire. Efface également **M** l'écran et remet à zéro le compteur en mémoire.
- [MS] Affiche et imprime le sous-total en mémoire sans vider la mémoire.
- $M =$  Soustrait la valeur affichée de la mémoire. En cas de multiplication ou division en cours,  $M \equiv$  cette touche permet de la terminer et de soustraire le résultat de la mémoire.
- M<sup>+</sup> Additionne la valeur affichée à la mémoire. En cas de multiplication ou division en cours,  $M \pm$  cette touche permet de terminer l'opération et d'ajouter le résultat à la mémoire.

# **Décimalisation comptable (DECIMAL Switch)**

- **+** Vous permet d'ajouter et soustraire des nombres sans entrer le point décimal (tapez 5321 pour entrer 53.21).
- **F** Le nombre de décimales varie en fonction du résultat.
- **0,2,3,4,6** Fixe le nombre de décimales à 0, 2, 3, 4 ou 6.

# **Arrondi (ROUND Switch)**

- **:** Les résultats sont arrondis au chiffre inférieur (si **DECIMAL = 1**, 2,33 est arrondi à 2,3).
- **5/4** Les résultats sont arrondis au chiffre supérieur/inférieur, selon la valeur et le nombre de décimales disponible (si **DECIMAL** = **2**, 2,349 est arrondi à 2,35).
- **9** Les résultats sont arrondis au chiffre supérieur (si **DECIMAL = 1**, 2,33 est arrondi à 2,4).

# **Entrée d'un taux d'impôt (TAX Switch)**

- **SET** Vous permet d'entrer un taux spécifique pour pouvoir calculer un impôt.
- **CALC** Mémorise le taux d'impôt.

)ownload from Www.Somanuals.corfil. All Manuals Search And Download

## **Impression (PRINTER Switch)**

- **OFF** Les calculs sont affichés mais ne sont pas imprimés.
- **ON** Les calculs sont affichés et imprimés.
- **IC** Le compteur et l'imprimante sont tous deux actifs. Pour vider le compteur, appuyez sur  $\overline{*}/\overline{T}$  ou  $\overline{MT}$ .
- **GT** Totalise tous les calculs en cours, jusqu'au moment où vous videz le total général. Pour imprimer le total général, appuyez sur GT. Pour l'effacer, appuyez GT de nouveau sur.

## **Effacement des erreurs et des dépassements**

#### **Corrections des erreurs de saisie**

Si vous n'avez appuyé sur aucune touche d'opération :

- Pour effacer une entrée erronée, appuyez sur [CE].
- Pour effacer le dernier chiffre, appuyez sur  $\rightarrow$ .

Si vous avez appuyé sur une touche d'opération :

• Pour annuler une entrée incorrecte, appuyez sur la touche d'opération contraire. Cela s'applique exclusivement aux calculs utilisant  $\boxed{+}$ ,  $\boxed{-}$ ,  $M\overset{+}{\equiv}$ , ou  $M\overset{-}{\equiv}$ .

#### **Conditions et indicateurs d'erreurs et de dépassements**

Si vous divisez par zéro ou calculez un prix de vente avec une marge bénéficiaire de 100%, une erreur se produit. La calculatrice imprime **ERROR 0 .\*** et affiche **E** et **0**.

Une erreur de dépassement se produit si vous faites un calcul et obtenez un résultat qui comprend trop de chiffres par rapport à la capacité d'affichage ou d'impression de la calculatrice. Si tel est le cas, la calculatrice :

- Affiche **E** et les 12 premiers chiffres de ce résultat avec le point décimal décalé de 11 décimales à gauche par rapport à sa position exacte.
- Imprime **ERROR** et les 12 premiers chiffres de ce résultat avec le point décimal décalé de 11 décimales à gauche par rapport à sa position exacte.

**Pour effacer une condition d'erreur ou de dépassement,** appuyez sur 2. La mémoire ne sera vidée que si l'erreur ou le déplacement s'est produit dans un calcul en mémoire.

## **Opérations de base**

**Addition et soustraction** 12.41 – 3.95 + 5.40 = 13.86

DECIMAL = **+**, ROUND = **5/4**, TAX = **CALC**, PRINTER = **IC**,

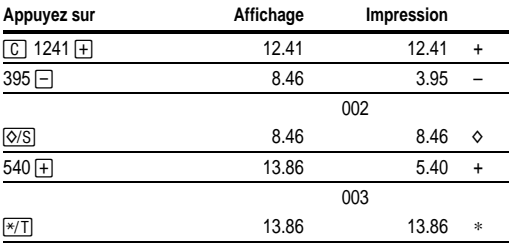

**Multiplication et division**  $11.32 \times (-6) \div 2 = -33.96$ 

DECIMAL = **F**, ROUND = **5/4,** TAX = **CALC**, PRINTER = **ON**

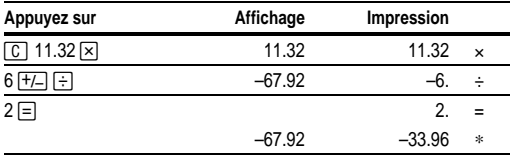

**Carrés**  $2.5^2 = 6.25$ 

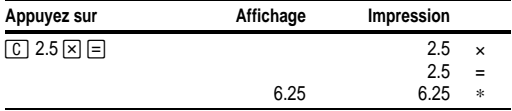

**Valeur réciproque** 1/25 = 0.04

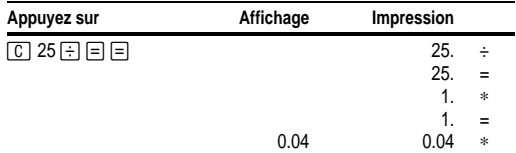

0ownload from Www.Somanuals.corfชิ All Manuals Search And Download

## **Opérations avec touches de mémoire**

DECIMAL = **2,** ROUND = **5/4,** TAX = **CALC**, PRINTER = **ON**

**Multiplication avec touches de mémoire** Vous voulez obtenir le total de trois articles à 10.50 et de cinq articles à 4.95. En utilisant les touches de mémoire, vous n'affectez pas le calcul courant.

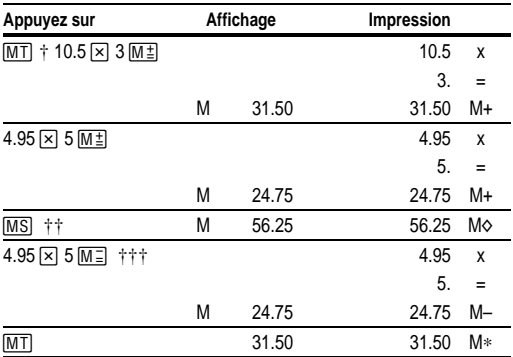

 $\dagger$   $\overline{\text{MT}}$  Imprime le total courant en mémoire et vide la mémoire.<br> $\dagger$   $\dagger$  Vous calculez un sous-total en mémoire pour déterminer le

†† Vous calculez un sous-total en mémoire pour déterminer le montant courant de votre commande.

††† Vous décidez de ne pas commander le dernier article.

## **Calcul de la marge bénéficiaire brute**

DECIMAL = **2,** ROUND = **5/4,** TAX = **CALC**, PRINTER = **ON**

**Calcul du montant d'un profit** En supposant qu'un article vous coûte 65,00. Vous voulez obtenir une marge de 40%. Calculez le prix de vente.

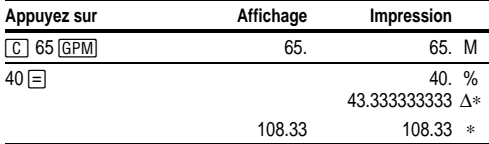

0ownload from Www.Somanuals.corfi4 All Manuals Search And Download

**Calcul du montant d'une perte** En supposant qu'un article vous coûte 35,000. et que pour le vendre vous être prêt à subir une perte de 33,3%. Calculez le prix de vente.

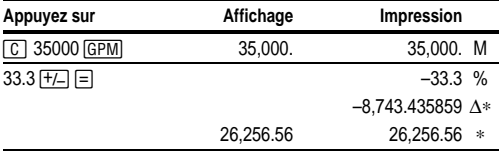

## **Calcul des pourcentages**

DECIMAL = **F,** ROUND = **5/4,** TAX = **CALC**, PRINTER = **ON**

**Pourcentage** 49 x 15%

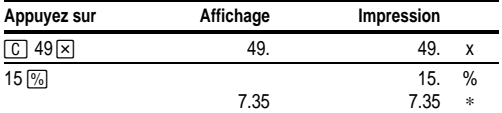

**Rapport de pourcentage** 29.5 représente quel pourcentage de 25 ?

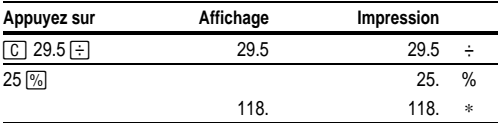

## **Calcul d'un impôt**

DECIMAL = **F**, ROUND = **5/4**, TAX = **SET**, PRINTER = **ON**

**Majoration** 1,450 + 15% impôt

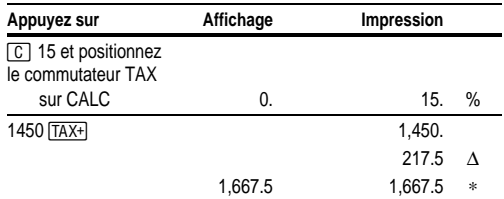

)ownload from Www.Somanuals.corf ${\bf 5}$  All Manuals Search And Download

**Remise** 235 - 17.5%

(N'oubliez pas de positionner le commutateur **TAX** sur **SET** avant de commencer.)

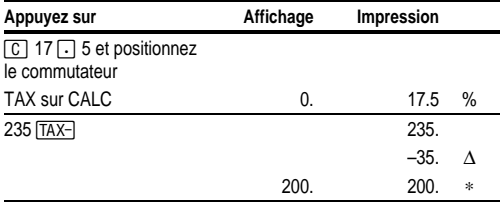

## **Utilisation de constantes**

DECIMAL = **F,** ROUND = **5/4**, TAX = **CALC**, PRINTER = **ON**

**Multiplication par une constante**  $5 \times 3 = 15$   $5 \times 4 = 20$ 

Le premier nombre d'un problème de multiplication est le multiplicateur de constante.

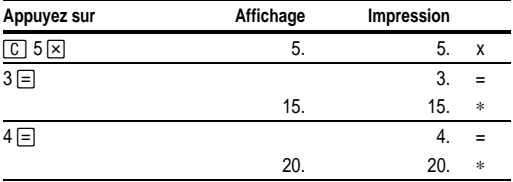

**Division par une constante**  $66 \div 3 = 22$   $90 \div 3 = 30$ 

Le deuxième nombre d'un problème de division est le diviseur de constante.

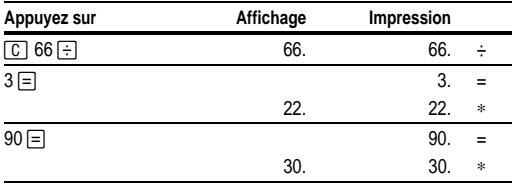

)ownload from Www.Somanuals.corf6 All Manuals Search And Download

## <span id="page-17-1"></span><span id="page-17-0"></span>**Procedimientos iniciales**

Conecte la calculadora a la toma de electricidad (110-120V ó 220- 240V según los casos).

#### **Instalación del rollo de papel**

- 1. Quite la tapa del compartimiento de la impresora.
- 2. Levante el sujetapapeles para extenderlo por detrás del compartimiento.
- 3. Retire cualquier material de embalaje que haya en el compartimiento de la impresora.
- 4. Vuelva a colocar la tapa del compartimiento.
- 5. Enchufe la calculadora en una toma de corriente.
- 6. Coloque el interruptor de alimentación del lado derecho de la calculadora en la posición ON  $(Q)$ .
- 7. Sitúe el rollo de papel en el sujetapapeles tal como se muestra a continuación.
- 8. Inserte el extremo del papel en la ranura de la parte posterior de la calculadora por encima de la "barra" negra. Para evitar que se atasque el papel, utilice papel de calidad.

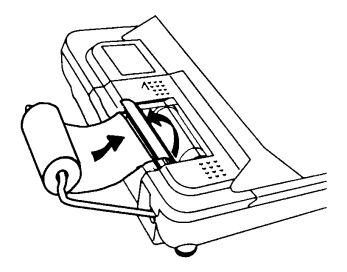

9. Pase el papel por la ranura: a continuación, presiónelo y sujételo  $\Box$ .

**Nota** Para evitar daños en la impresora (que podrían anular la garantía), cuando utilice la calculadora sin papel, coloque el conmutador **PRINTER** en la posición **OFF**.

ownload from Www.Somanuals.corh. All Manuals Search And Download

## **Sustitución del rodillo de tinta**

- 1. Coloque el interruptor de alimentación del lado derecho de la calculadora en la posición OFF (6).
- 2. Quite la tapa del compartimiento de la impresora.
- 3. Levante la pestaña de extracción del rodillo de tinta usado y extraiga el rodillo, tal como se muestra en la siguiente ilustración.

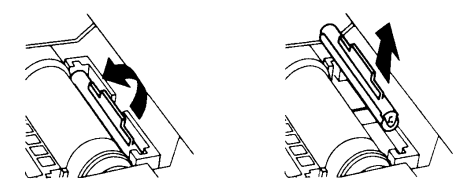

- 4. Coloque el rodillo nuevo en el compartimiento y presione suavemente hasta que quede bien insertado.
- 5. Vuelva a colocar la tapa del compartimiento.

**Nota** No rellene los rodillos usados. Puede adquirir rodillos nuevos en multitud de comercios.

## **Descripción de las teclas**

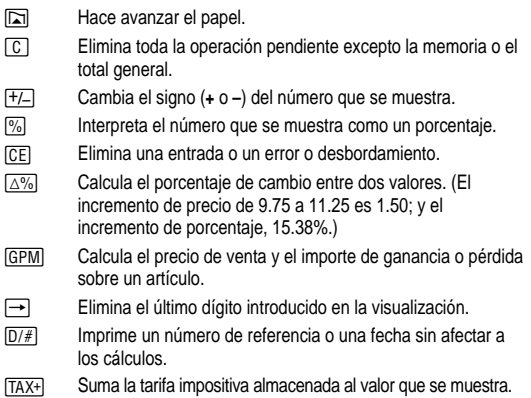

0ownload from Www.Somanuals.corfß All Manuals Search And Download

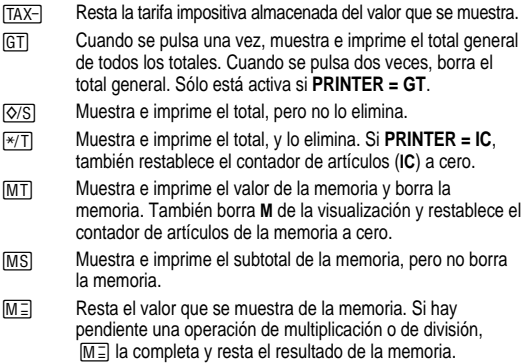

 $M<sup>1</sup>$  Suma el valor que se muestra a la memoria. Si hay pendiente una operación de multiplicación o de división,  $M \pm 1$ la completa y suma el resultado a la memoria.

## **Utilización de decimales (Conmutador DECIMAL)**

- Permite sumar y restar números sin introducir el punto decimal (presione 5321 para introducir 53.21).
- **F** El número de posiciones decimales depende del resultado.
- **0,2,3,4,6** Establece el número de posiciones decimales en 0, 2, 3, 4 o 6.

## **Redondeo (Conmutador ROUND)**

- **:** Los resultados se redondean a la baja (si **DECIMAL = 1**, 2.33 se redondea a 2.3).
- **5/4** Los resultados se redondean al alza o a la baja, en función del valor y las posiciones decimales (si **DECIMAL** = **2**, 2.349 se redondea a 2.35).
- **9** Los resultados se redondean al alza (si **DECIMAL = 1**, 2.33 se redondea a 2.4).

## **Introducción de una tarifa impositiva (Conmutador TAX)**

- **SET** Permite introducir una tarifa impositiva para el cálculo de impuestos.
- **CALC** Almacena la tarifa impositiva.

lownload from Www.Somanuals.corftl All Manuals Search And Download

## **Impresión (Conmutador PRINTER)**

- **OFF** Los cálculos se muestran pero no se imprimen.
- **ON** Los cálculos se muestran e imprimen.
- **IC** Están activos la impresora y el contador de artículos. Para restablecer el contador de artículos, presione  $\overline{+/\top}$  o  $\overline{MT}$ .
- **GT** Acumula un total general actualizado de todos los cálculos que se realizan hasta que se borra el total general. Para imprimir un total general, presione GT. Para eliminar el total general, presione GT otra vez.

## **Eliminación de errores y desbordamientos**

#### **Corrección de errores**

Si no ha presionado una tecla de operación:

- Para eliminar una entrada incorrecta, presione CE.
- Para eliminar el último dígito, presione  $\rightarrow$ .

Si ha presionado una tecla de operación:

• Para cancelar una entrada incorrecta, pulse la tecla de operación opuesta. Esto se aplica sólo a cálculos que tengan que ver con  $\overline{[+]}$ ,  $\overline{[-]}$ ,  $\overline{M}_{\pm}$ , o  $\overline{M}_{\pm}$ .

#### **Condiciones e indicadores de error y desbordamiento**

Si se divide entre cero o se calcula un precio de venta con un margen del 100%, se produce un error. La calculadora imprime **ERROR 0 .\*** y muestra**E** y **0**.

Los desbordamientos se producen cuando se calcula un resultado que tiene demasiados dígitos para que la calculadora los muestre o los imprima. En estos casos, la calculadora:

- Muestra **E** y los 12 primeros dígitos del resultado con el punto decimal 11 posiciones a la izquierda de la posición correcta.
- Imprime **ERROR** y los 12 primeros dígitos del resultado con el punto decimal desplazado 11 posiciones a la izquierda de la posición correcta.

**Para eliminar una condición de error o desbordamiento,** presione 2. La memoria sólo se borra si el error o desbordamiento se ha producido por un cálculo de memoria.

## **Realización de cálculos básicos**

**Suma y resta** 12.41 – 3.95 + 5.40 = 13.86 DECIMAL = **+**, ROUND = **5/4**, TAX = **CALC**, PRINTER = **IC**

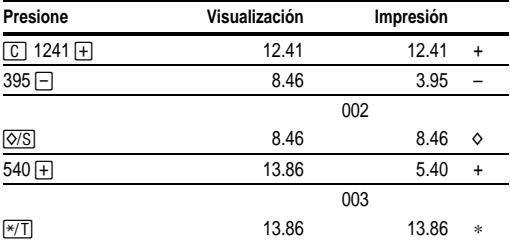

**Multiplicación y división**  $11.32 \times (-6) \div 2 = -33.96$ 

DECIMAL = **F**, ROUND = **5/4,** TAX = **CALC**, PRINTER = **ON**

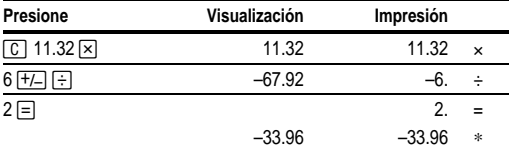

#### **Cuadrados**  $2.5^2 = 6.25$

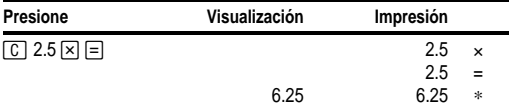

**Recíprocos** 1/25 = 0.04

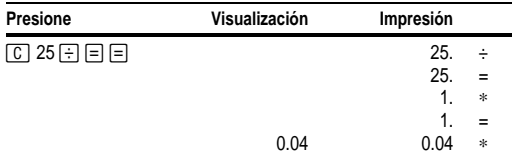

)ownload from Www.Somanuals.cor⁄tl All Manuals Search And Download

## **Uso de operaciones de memoria**

#### DECIMAL = **2,** ROUND = **5/4,** TAX = **CALC**, PRINTER = **ON**

**Multiplicación con las teclas de memoria** Necesita el total de tres artículos a 10.50 y cinco artículos a 4.95. Con las teclas de memoria, no necesita interrumpir el cálculo actual.

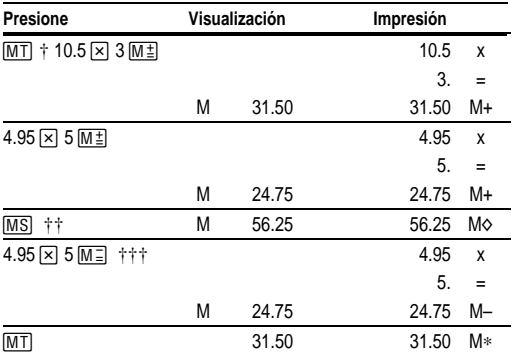

 $\dagger$   $\overline{[M]}$  imprime el total de memoria actual y borra la memoria.<br> $\dagger$  $\dagger$  Calcula un subtotal de memoria para ver el importe total act

Calcula un subtotal de memoria para ver el importe total actual del pedido.

††† Decide no pedir el último artículo.

## **Cálculo del margen de beneficio bruto**

DECIMAL = **2,** ROUND = **5/4,** TAX = **CALC**, PRINTER = **ON**

**Cálculo del margen de beneficio** El coste de un artículo es 65.00. Desea obtener un beneficio del 40%. Calcule el precio de venta.

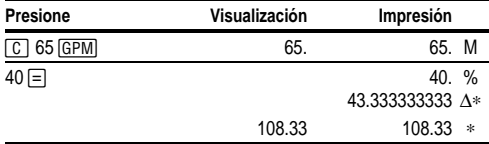

**Cálculo del importe de pérdida** El coste de un artículo es 35,000. Debe venderlo, pero sólo puede permitirse una pérdida del 33.3%. Calcule el precio de venta.

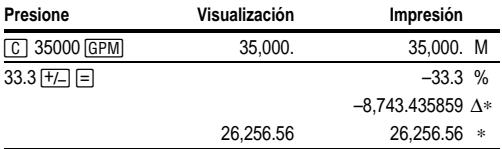

## **Cálculo de porcentajes**

DECIMAL = **F,** ROUND = **5/4,** TAX = **CALC**, PRINTER = **ON**

**Porcentaje** 49 x 15%

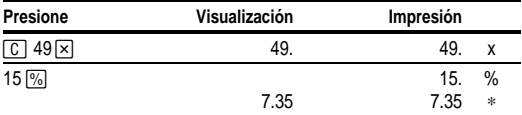

**Porcentaje** ¿Qué porcentaje de 25 es 29.5?

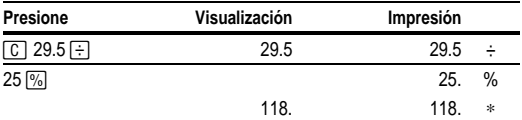

## **Cálculo de impuestos**

DECIMAL = **F**, ROUND = **5/4**, TAX = **SET**, PRINTER = **ON**

**Suma** 1,450 + 15% de impuestos

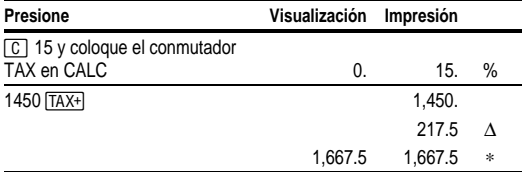

**Descuento** 235 - 17.5%

(Recuerde que debe colocar el conmutador **TAX** en **SET** antes de empezar.)

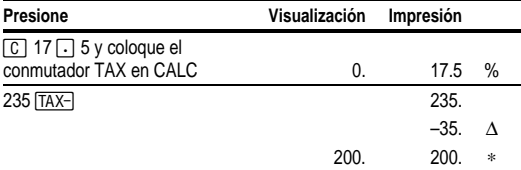

## **Uso de constantes**

DECIMAL = **F,** ROUND = **5/4**, TAX = **CALC**, PRINTER = **ON**

**Multiplicación por una constante**  $5 \times 3 = 15$   $5 \times 4 = 20$ 

El primer número de un problema de multiplicación es el multiplicador constante.

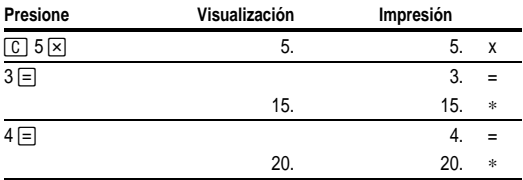

**División por una constante**  $66 \div 3 = 22$   $90 \div 3 = 30$ 

El segundo número de un problema de división es el divisor constante.

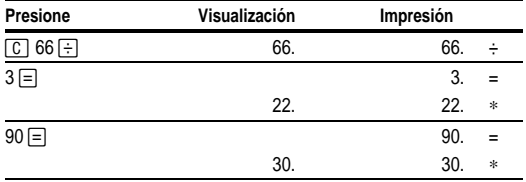

## <span id="page-25-1"></span><span id="page-25-0"></span>**Introdução**

#### **Instalação do Rolo de Papel**

- 1. Retire a tampa do compartimento da impressora.
- 2. Levante o suporte do papel de forma que ele se estenda para trás do compartimento da impressora.
- 3. Retire todos os materiais de embalagem do compartimento da impressora.
- 4. Recoloque a tampa do compartimento da impressora.
- 5. Conecte a calculadora em uma tomada elétrica.
- 6. Ligue o interruptor de energia, localizado no lado direito da calculadora, em ON  $($  $\odot$ ).
- 7. Coloque o rolo de papel no suporte de papel, como mostrado abaixo.
- 8. Coloque a extremidade do papel no orifício de papel na parte traseira da calculadora acima da "barra" preta. Para evitar que o papel enrole, use papel de qualidade superior.

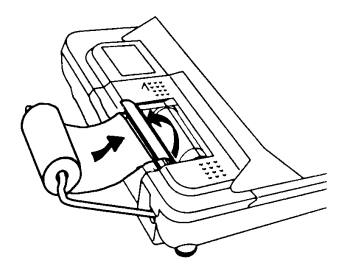

9. Coloque o papel no orifício; e, em seguida, mantenha-o pressionado  $\boxed{2}$ .

**Nota** Para evitar danos à impressora (o que pode anular a garantia), ao usar a calculadora sem papel, mova a chave **PRINTER** para **OFF**.

## **Substituição do Rolo de Tinta**

- 1. Coloque o interruptor de energia, localizado no lado direito da calculadora, em OFF (6).
- 2. Retire a tampa do compartimento da impressora.
- 3. Suspenda a guia de remoção no rolo de tinta usado e retire o rolo, como mostrado na ilustração a seguir.

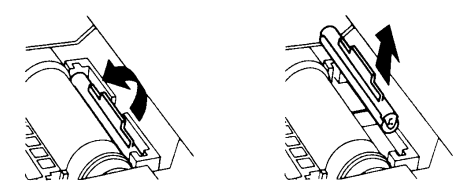

- 4. Coloque o rolo de tinta novo no compartimento e pressione para baixo suavemente até que ele encaixe.
- 5. Recoloque a tampa do compartimento da impressora.

**Nota** Não recarregue rolos de tinta usados. Novos rolos podem ser adquiridos nos revendedores locais.

## **Descrições das Teclas**

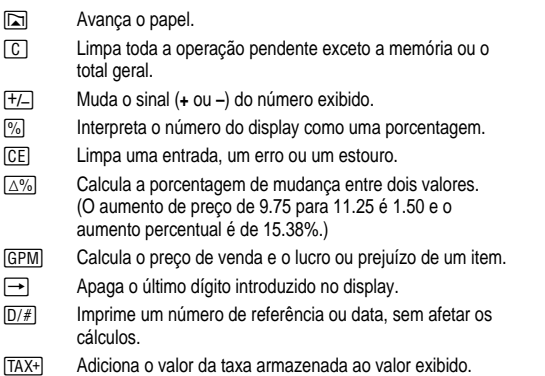

)ownload from Www.Somanuals.cort6 All Manuals Search And Download

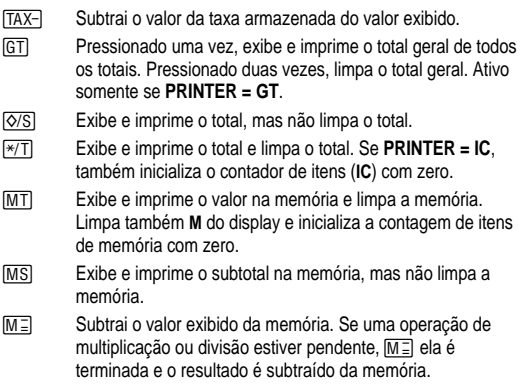

 $M<sup>1</sup>$  Adiciona o valor exibido na memória. Se uma operação de multiplicação ou divisão estiver pendente,  $M \triangleq$  ela é terminada e o resultado é adicionado à memória.

## **Uso de Decimais (Chave DECIMAL)**

- **+** Permite que números sejam adicionados e subtraídos sem a introdução do ponto decimal (digite 5321 para introduzir 53.21).
- **F** O número de casas decimais varia de acordo com o resultado.
- **0,2,3,4,6** Define o número de casas decimais como 0, 2, 3, 4 ou 6.

## **Arredondamento (Chave ROUND)**

- **:** Os resultados são arredondados para baixo (se **DECIMAL = 1**, 2.33 é arredondado para 2.3).
- **5/4** Os resultados são arredondados para cima ou para baixo, dependendo do valor da definição decimal (se **DECIMAL** = **2**, 2.349 é arredondado para 2.35).
- ▲ Os resultados são arredondados para cima (se **DECIMAL = 1**, 2.33 é arredondado para 2.4).

## **Introdução de um Valor de Taxa (Chave TAX)**

- **SET** Permite introduzir um valor de taxa para que possam ser realizados cálculos com taxas.
- **CALC** Armazena o valor da taxa.

## **Impressão (Chave PRINTER)**

- **OFF** Os cálculos são exibidos, mas não impressos.
- **ON** Os cálculos são exibidos e impressos.
- **IC** Tanto a impressora como o contador de itens estão ativos. Para limpar o contador de itens, pressione  $\overline{+}\sqrt{T}$  ou  $\overline{MT}$ .
- **GT** Acumula um total geral em andamento de todos os cálculos realizados até que você limpe o total geral. Para imprimir um total geral, pressione GT. Para limpar o total geral, pressione GT novamente.

## **Limpeza de Erros e Estouros**

#### **Correção de Erros de Entrada**

Se uma tecla de operação não tiver sido pressionada:

- Para limpar uma entrada incorreta, pressione CE.
- Para apagar o último dígito, pressione  $\rightarrow$ .

Se uma tecla de operação tiver sido pressionada:

• Para cancelar uma entrada incorreta, pressione a tecla da operação oposta. Isto é válido somente em cálculos envolvendo  $\boxed{+}$ ,  $\boxed{-}$ ,  $M\overset{+}{=}$ , ou  $M\overset{-}{=}$ .

## **Condições e Indicadores de Erro e Estouro**

Se for feita uma divisão por zero ou um preço de venda for calculado com uma margem de 100%, ocorre um erro. A calculadora imprime **ERROR 0 .\*** e exibe **E** e **0**.

Ocorrerá um estouro se a calculadora tiver que exibir ou imprimir um resultado com muitos dígitos. Quando isto ocorre, a calculadora:

- Exibe **E** e os primeiros 12 dígitos do resultado com um ponto decimal 11 casas à esquerda de sua posição correta.
- Imprime **ERROR** e os primeiros 12 dígitos do resultado com o ponto decimal deslocado 11 casas à esquerda da sua posição correta.

Para limpar um erro ou estouro, pressione **c.** A memória não será apagada, a menos que o erro ou estouro ocorra em um cálculo com a memória.

28 Download from Www.Somanuals.com. All Manuals Search And Download.

## **Realização de Cálculos Básicos**

**Adição e Subtração** 12.41 – 3.95 + 5.40 = 13.86

DECIMAL = **+**, ROUND = **5/4**, TAX = **CALC**, PRINTER = **IC**,

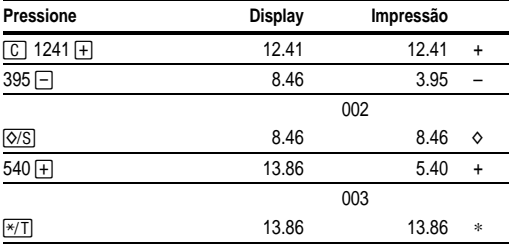

**Multiplicação e Divisão**  $11.32 \times (-6) \div 2 = -33.96$ 

DECIMAL = **F**, ROUND = **5/4,** TAX = **CALC**, PRINTER = **ON**

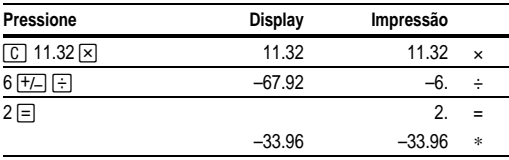

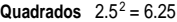

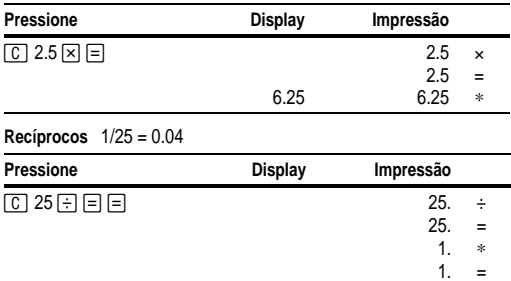

 $\,$ ownload from Www.Somanuals.coi2ି£ All Manuals Search And Download

0.04

0.04

∗

## **Utilização de Operações com Memória**

#### DECIMAL = **2,** ROUND = **5/4,** TAX = **CALC**, PRINTER = **ON**

**Multiplicação com Teclas de Memória** Você precisa do total de três itens em 10.50 e de cinco itens em 4.95. Usando as teclas de memória, não é preciso interromper um cálculo atual.

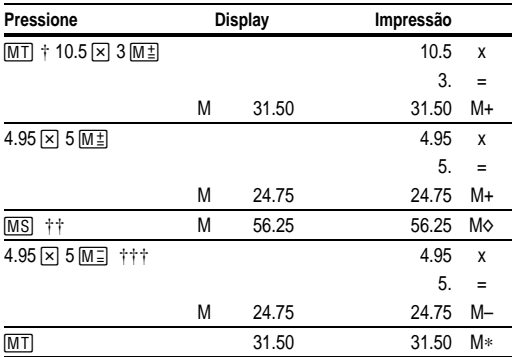

 $\dagger$   $\overline{[MT]}$  imprime o total atual da memória e limpa a memória.<br> $\dagger$ :  $\overline{O}$  subtotal da memória é calculado para que o total atual

 $\overline{O}$  subtotal da memória é calculado para que o total atual de seu pedido seja encontrado.

††† Você decide não solicitar o último item.

## **Cálculo de Margem Bruta de Lucro**

DECIMAL = **2,** ROUND = **5/4,** TAX = **CALC**, PRINTER = **ON**

**Calculo do Valor do Lucro** Um item custa 65.00. Você deseja auferir um lucro de 40%. Calcule o preço de venda.

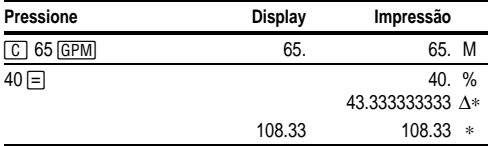

**Cálculo de um Valor de Prejuízo** Um item custou 35,000. Você tem necessidade de vendê-lo, mas só pode perder 33.3%. Calcule o preço de venda.

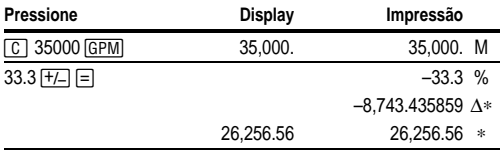

## **Cálculo de Porcentagens**

DECIMAL = **F,** ROUND = **5/4,** TAX = **CALC**, PRINTER = **ON**

**Porcentagem** 49 x 15%

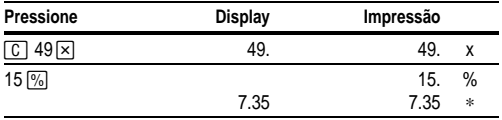

**Relação Percentual** 29.5 representa que porcentagem de 25?

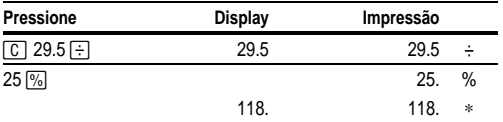

## **Cálculo de Imposto**

DECIMAL = **F**, ROUND = **5/4**, TAX = **SET**, PRINTER = **ON**

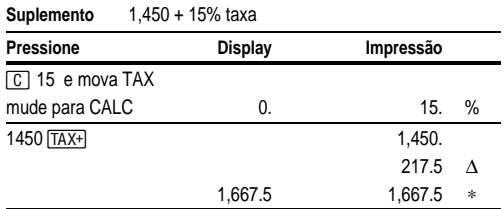

)ownload from Www.Somanuals.coଖା. All Manuals Search And Download

**Desconto**235 - 17.5%

(Lembre-se de mover a chave **TAX** para **SET** antes de começar.)

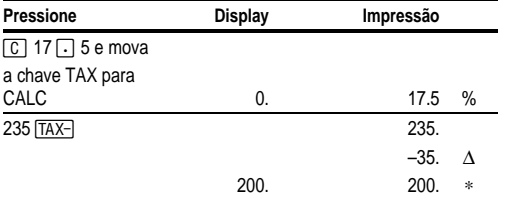

## **Uso de Constantes**

DECIMAL = **F,** ROUND = **5/4**, TAX = **CALC**, PRINTER = **ON**

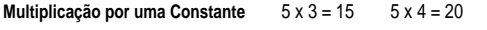

O primeiro número em um problema de multiplicação é a constante multiplicadora.

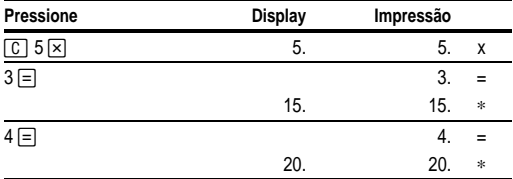

**Divisão por uma Constante**  $66 \div 3 = 22$   $90 \div 3 = 30$ 

O segundo número em um problema de divisão é a constante divisora.

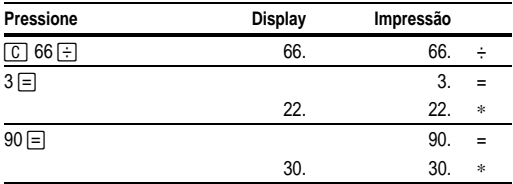

## **English**−**Service & Warranty Information**

For more information about TI products and services, contact TI by e-mail or visit the TI calculator home page on the World Wide Web.

#### **[ti-cares@ti.com](http://www.ti.com/calc/docs/communicate.htm)**

#### **http:àà[www.ti.com](http://www.ti.com/calc)àcalc**

For information about the length and terms of the warranty or about product service, refer to the warranty statement enclosed with this product or contact your local Texas Instruments retailer/distributor.

## **Français**−**Les services et le contrat de garantie**

Pour plus d'informations sur les produits et les services TI, contactez TI par e-mail ou consultez la page principale des calculatrices TI sur le world-wide web.

#### **[ti-cares@ti.com](http://www.ti.com/calc/docs/communicate.htm) http:àà[www.ti.com](http://www.ti.com/calc)àcalc**

Pour plus d'informations sur la durée et les termes du contrat de garantie ou sur les services liés aux produits TI, consultez la garantie fournie avec ce produit ou contactez votre revendeur Texas Instruments habituel.

## **Español**−**Información sobre servicio y garantía**

Para obtener más información sobre los productos y servicios TI, póngase en contacto con TI mediante correo electrónico o consulte la página inicial de la calculadora TI en la World Wide **Web** 

#### **[ti-cares@ti.com](http://www.ti.com/calc/docs/communicate.htm) http:àà[www.ti.com](http://www.ti.com/calc)àcalc**

Para obtener información sobre la duración y condiciones de la garantía o sobre el servicio del producto, consulte la declaración de garantía adjunta a este producto o póngase en contacto con su minorista/distribuidor local de Texas Instruments.

## **Português**−**Informações sobre Assistência e Garantia**

Para mais informações sobre os produtos e serviços da TI, contacte a TI através de correio electrónico ou visite a home page das calculadoras TI na World Wide Web.

#### **[ti-cares@ti.com](http://www.ti.com/calc/docs/communicate.htm) http:àà[www.ti.com](http://www.ti.com/calc)àcalc**

Para obter informações sobre o alcance e termos da garantia ou sobre a assistência aos produtos, consulte a declaração de garantia que acompanha este produto ou contacte o revendedor/distribuidor Texas Instruments mais próximo.

Download from Www.Somanuals.com. All Manuals Search And Download.

Free Manuals Download Website [http://myh66.com](http://myh66.com/) [http://usermanuals.us](http://usermanuals.us/) [http://www.somanuals.com](http://www.somanuals.com/) [http://www.4manuals.cc](http://www.4manuals.cc/) [http://www.manual-lib.com](http://www.manual-lib.com/) [http://www.404manual.com](http://www.404manual.com/) [http://www.luxmanual.com](http://www.luxmanual.com/) [http://aubethermostatmanual.com](http://aubethermostatmanual.com/) Golf course search by state [http://golfingnear.com](http://www.golfingnear.com/)

Email search by domain

[http://emailbydomain.com](http://emailbydomain.com/) Auto manuals search

[http://auto.somanuals.com](http://auto.somanuals.com/) TV manuals search

[http://tv.somanuals.com](http://tv.somanuals.com/)